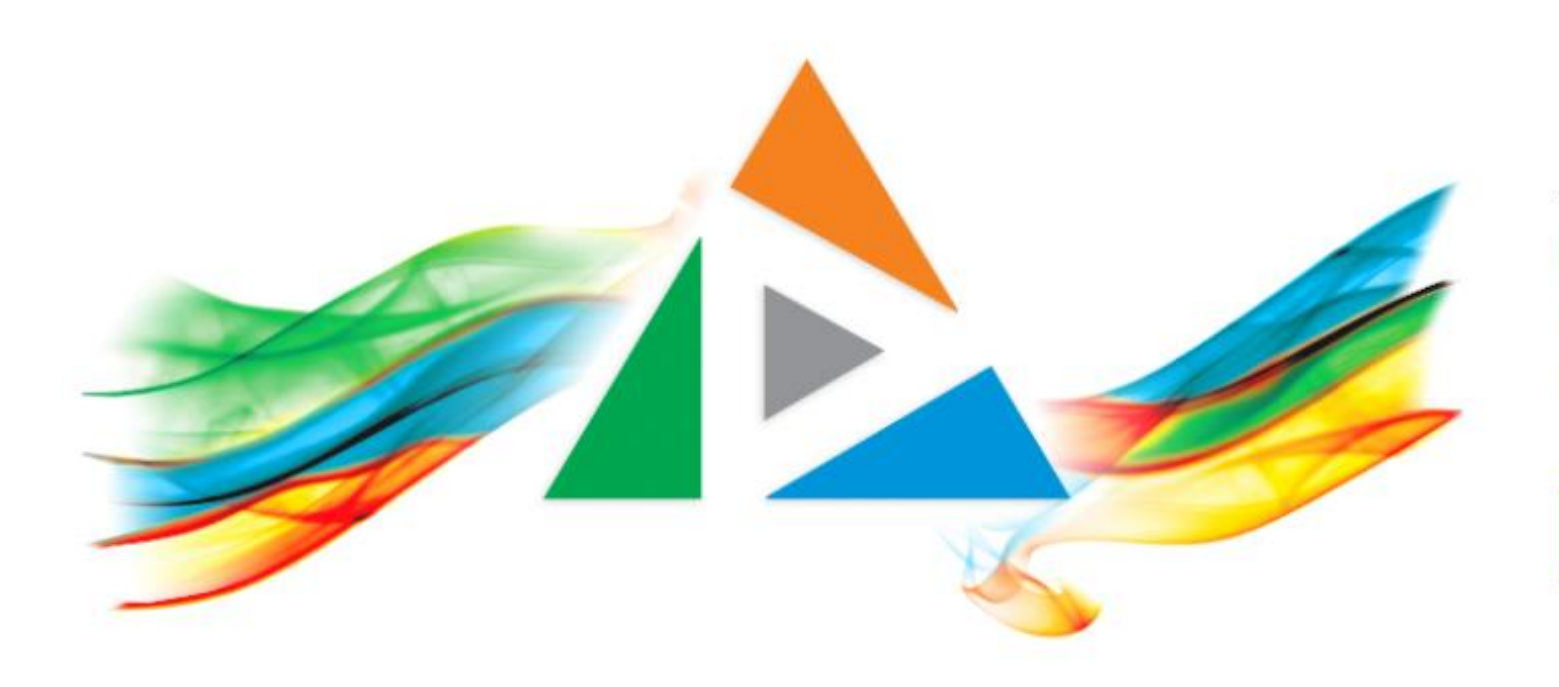

## OpenDelos

Πλατφόρμα διαχείρισης και διάθεσης πολυμορφικού εκπαιδευτικού περιεχομένου

*MAGETE ΠΕΡΙΣΣΟΤΕΡΑ* 

# Πώς ορίσω ημερομηνίες Περιόδων;

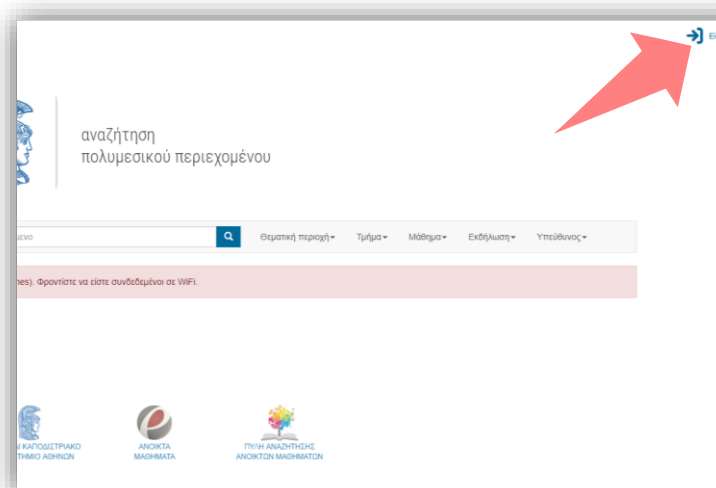

1. Στην κεντρική σελίδα πατήστε 'Είσοδος'.

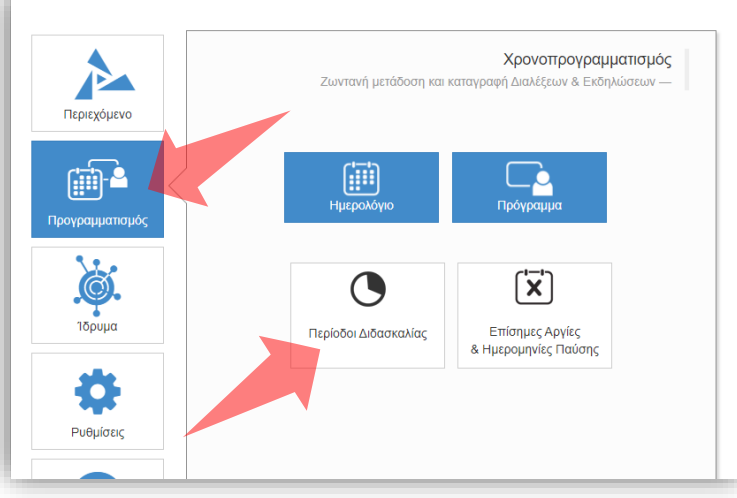

3. Επιλέξτε 'Προγραμματισμό' και στη συνέχεια 'Περίοδοι Διδασκαλίας'.

### Αρχικά βήματα.

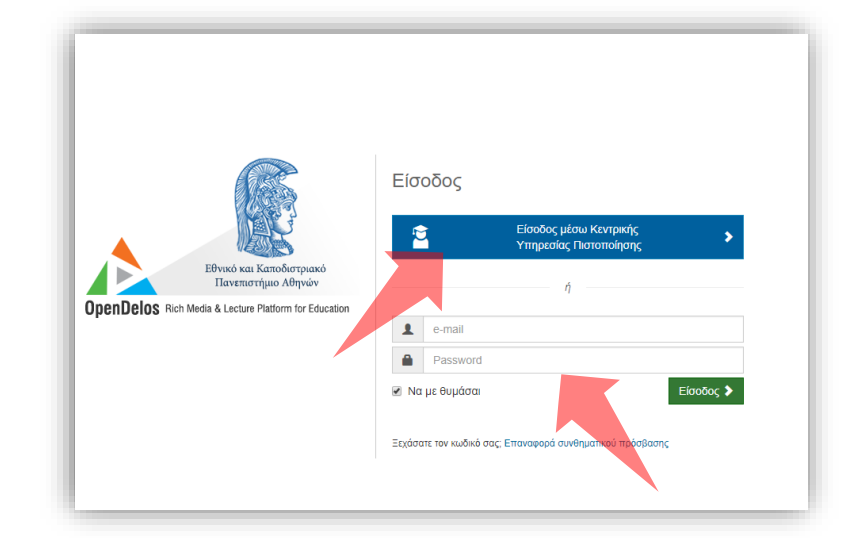

2. Εάν είστε μέλος ΔΕΠ πατήστε 'Είσοδος μέσω Κεντρικής Υπηρεσίας Πιστοποίησης' και εισάγετε τα στοιχεία του Ιδρ. Λογαριασμού. Εναλλακτικά για Διαχ. Περιεχομένου εισάγετε το email και το password.

# Που χρησιμεύουν και τι χρειάζεται;

- Οι ημερομηνίες έναρξης/λήξης Περιόδων καθορίζουν αυτόματα το διάστημα που διεξάγονται αυτόματα οι Τακτικές Διαλέξεις Μαθημάτων.
- Οι βασικές Περίοδοι είναι το Εαρινό και το Χειμερινό εξάμηνο.
- Να έχει ενημερωθεί ο Διαχειριστής για τις ημερομηνίες Περιόδου από την γραμματεία του Τμήματος.

Ποιοι έχουν δικαίωμα αλλαγής ημερομηνιών Περιόδων;

- Διαχειριστής Συστήματος
- Διαχειριστής Ιδρύματος
- Διαχειριστές Τμημάτων

Α. Αλλαγή Ημερομηνιών Περιόδων Τμημάτων.

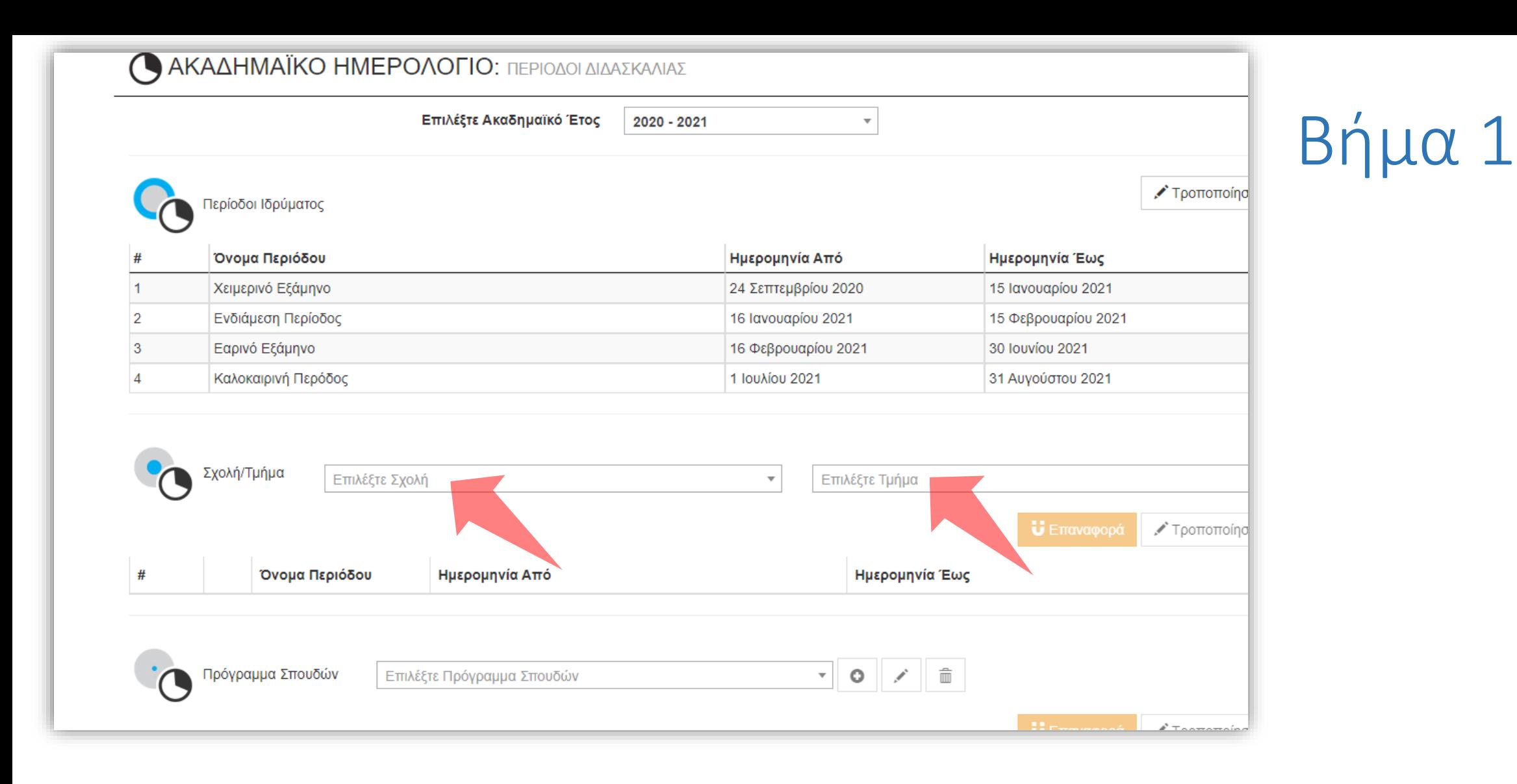

#### Επιλέξτε Σχολή και μετά Τμήμα.

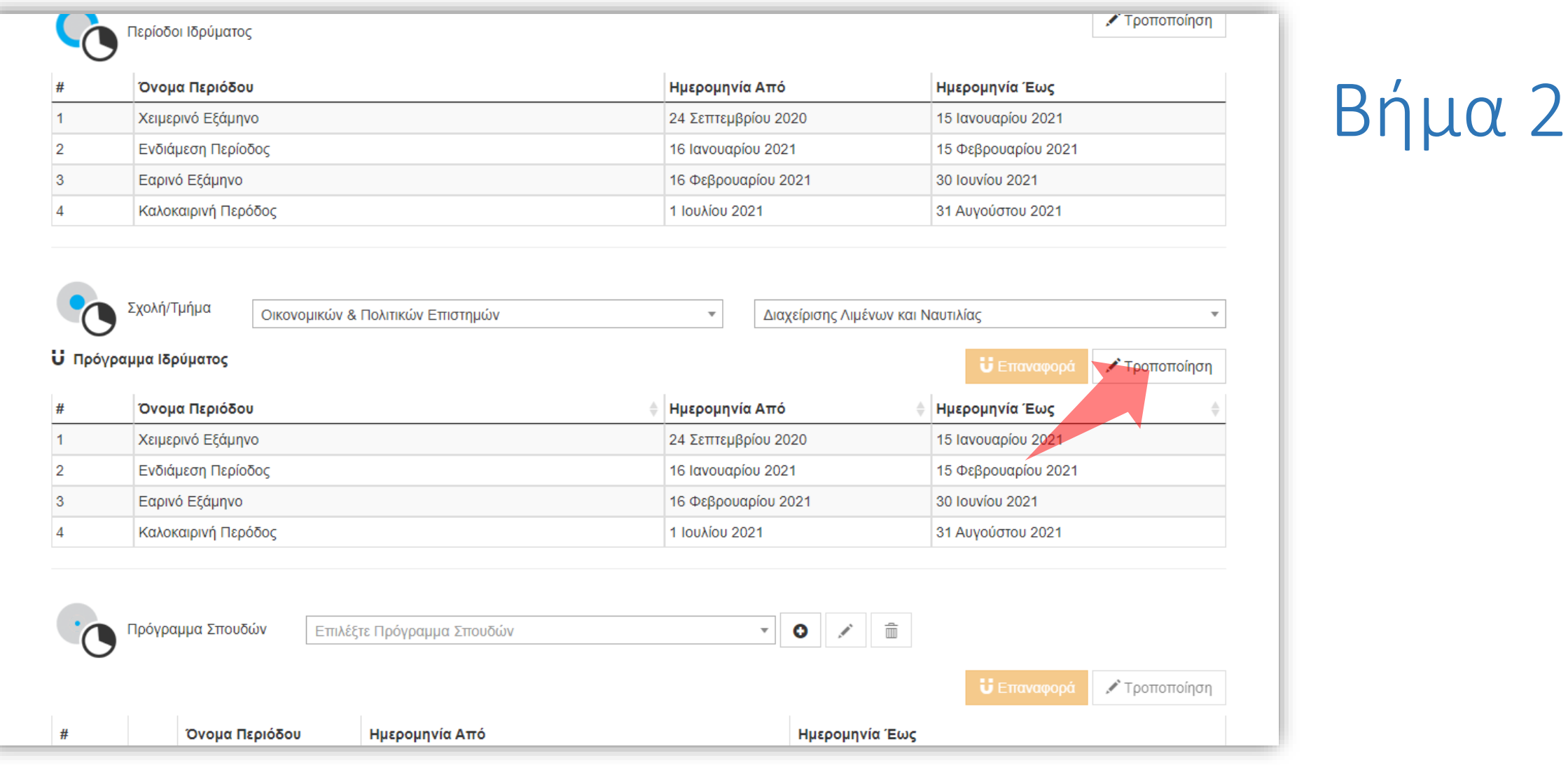

Σε κάθε Τμήμα από προ-επιλογή ορίζονται οι ημερομηνίες περιόδων του Ιδρύματος. Πατήστε 'Τροποποίηση' για αλλαγές.

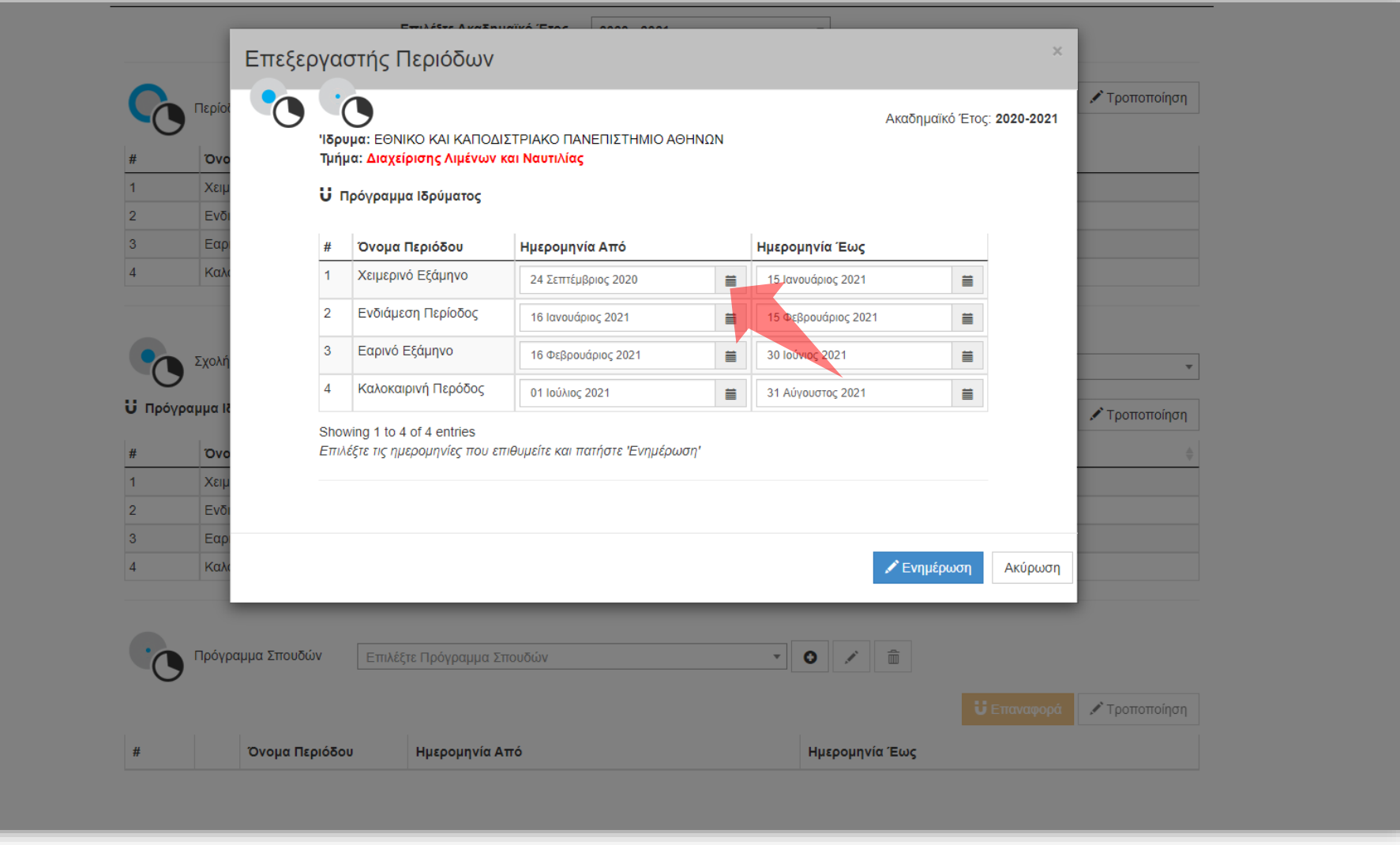

Πατήστε το εικονίδιο ημερολογίου στο πεδίο 'Ημερομηνία Από', για μία Περίοδο ώστε να ορίσετε την ημερομηνία έναρξης της Περιόδου.

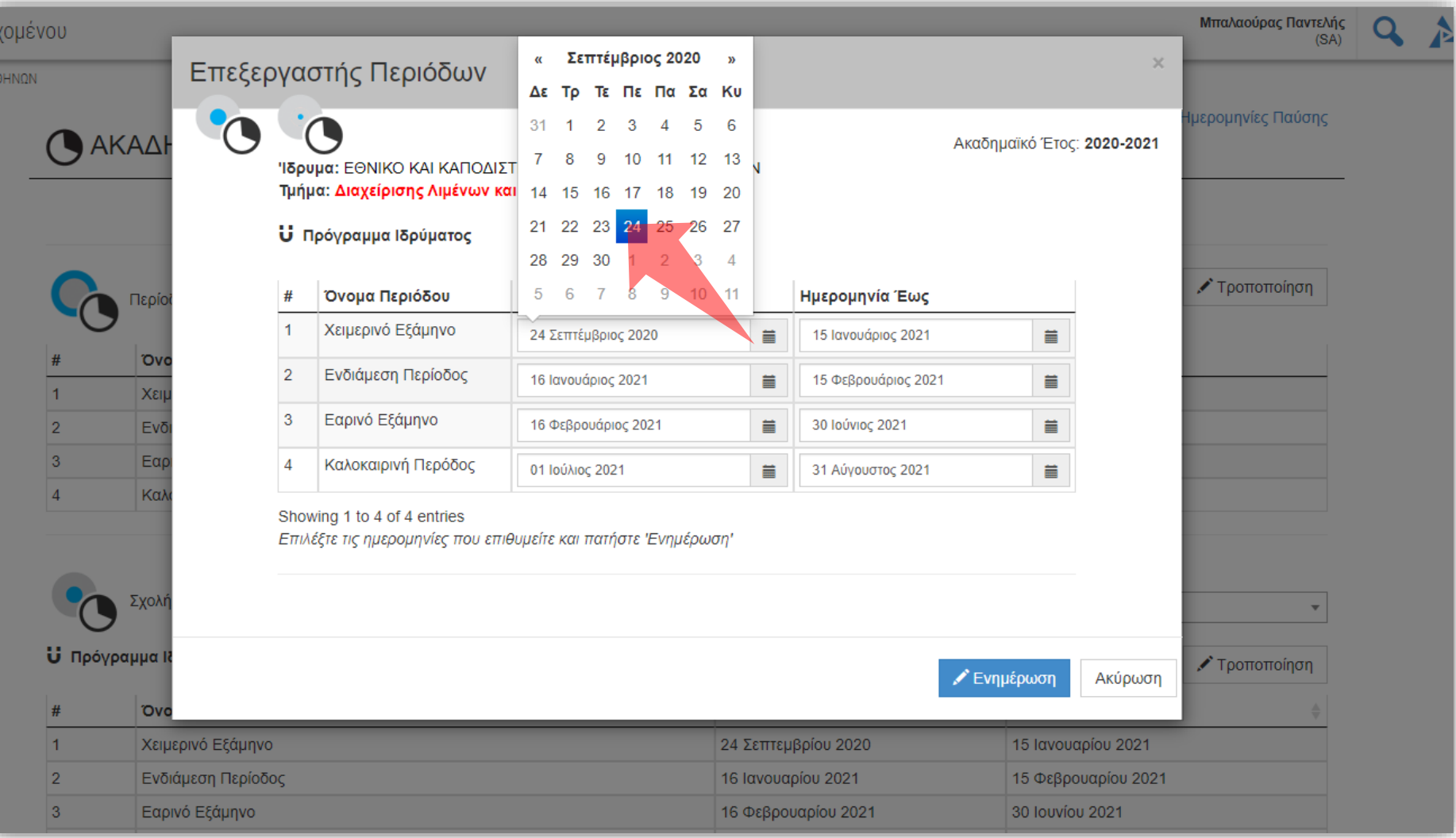

#### Στο αναδυόμενο παράθυρο επιλέξτε την επιθυμητή ημερομηνία.

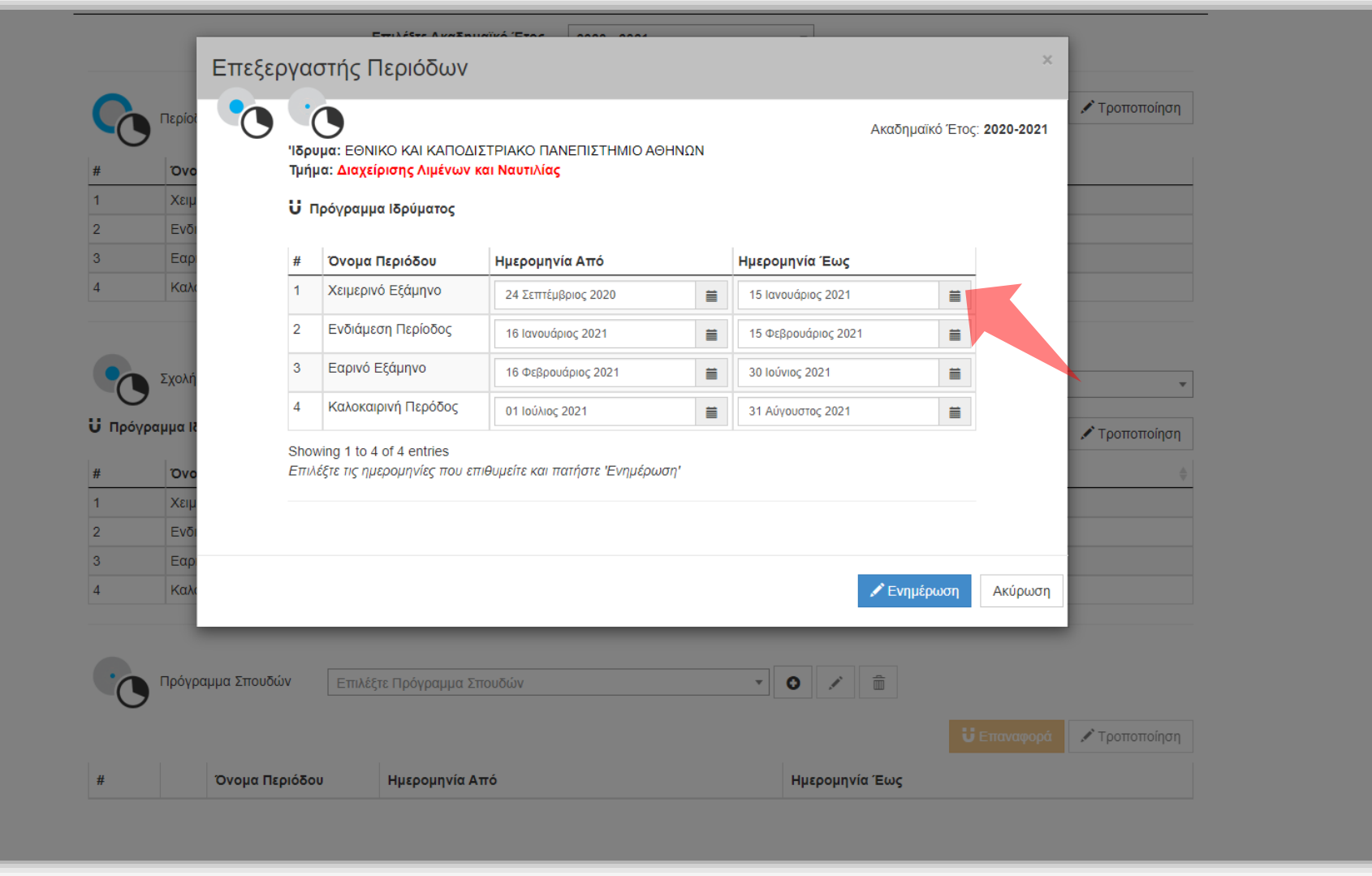

Ομοίως πατήστε στο εικονίδιο 'Ημερομηνία Έως', Περίοδο ώστε να ορίσετε την ημερομηνία λήξης της Περιόδου.

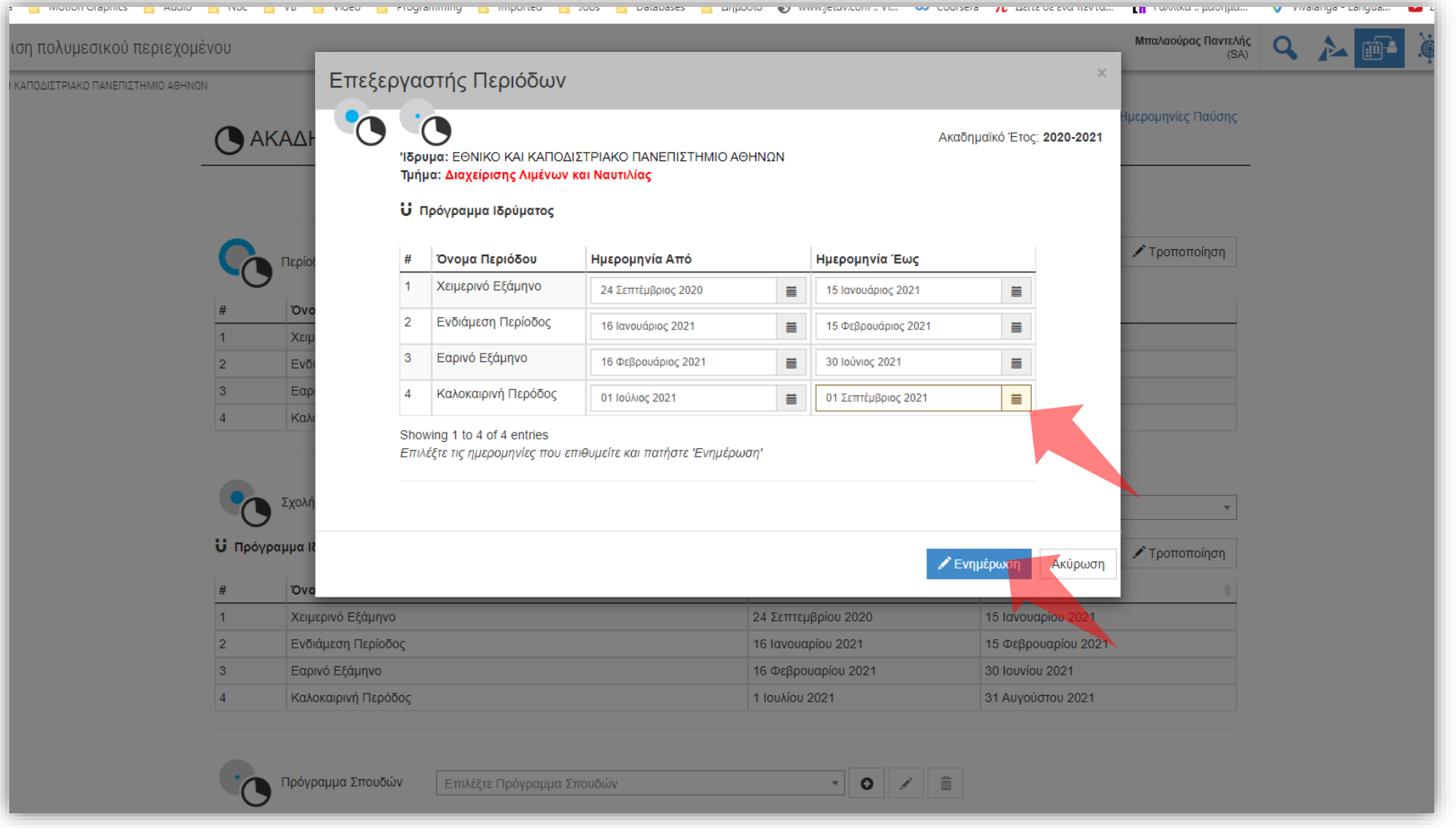

Οποιαδήποτε αλλαγή σε πεδίο ημερομηνίας εμφανίζεται με κίτρινο χρώμα. Για να οριστικοποιήσετε τις αλλαγές πατήστε 'Ενημέρωση'.

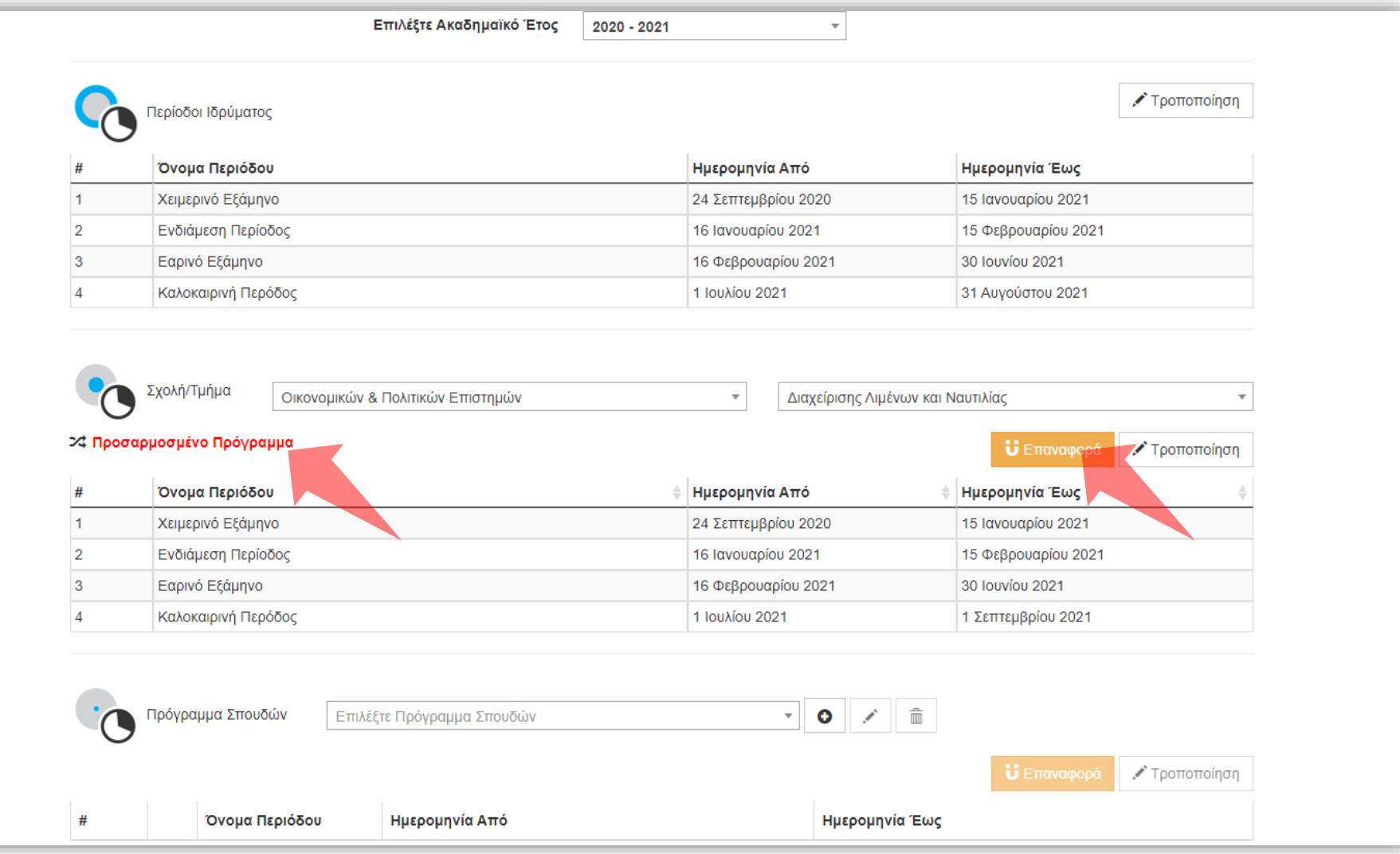

Μετά από οποιαδήποτε αλλαγή εμφανίζεται η ένδειξη 'Προσαρμοσμένο Πρόγραμμα'. Αν χρειαστεί να επανέρθουν οι αρχικές ημερομηνίες Ιδρύματος πατήστε 'Επαναφορά'.

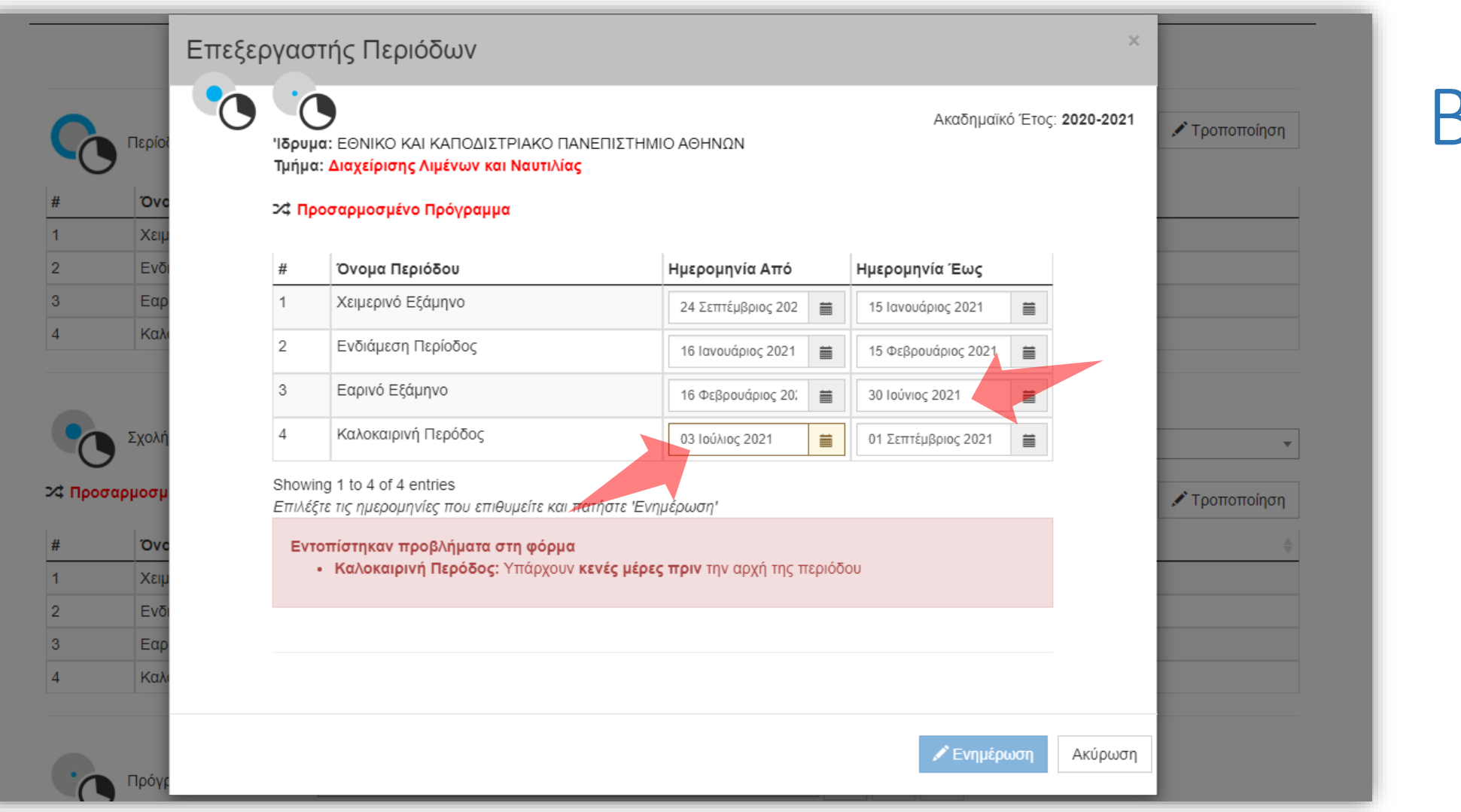

ΣΗΜΑΝΤΙΚΗ ΛΕΠΤΟΜΕΡΕΙΑ: Η Ημερομηνία Έναρξης μιας περιόδου πρέπει να είναι διαδέχεται την Ημερομηνία Λήξης της ακριβώς προηγούμενης περιόδου.

Β. Αλλαγή Ημερομηνιών Προγραμμάτων Σπουδών για Τμήματα.

# Που χρησιμεύουν και πως λειτουργούν;

- Ένα ξεχωριστό Πρόγραμμα Σπουδών αποτελεί μια ξεχωριστή συλλογή Περιόδων
- Ένα Πρόγραμμα Σπουδών δεν ακολουθεί τις γενικές Περιόδους του Ιδρύματος ή Τμήματος αλλά τις δικές του ημερομηνίες
- Επιλέγεται προαιρετικά κατά τον Προγραμματισμό μετάδοσης/καταγραφής.
- Χρησιμεύει στην ευέλικτη διαχείριση χρονο-προγραμματισμού διαφορετικών Προγραμμάτων στο ίδιο Τμήμα (Προπτυχιακό, ΠΜΣ) τα οποία έχουν διαφορετικές ημερομηνίες έναρξης/λήξης

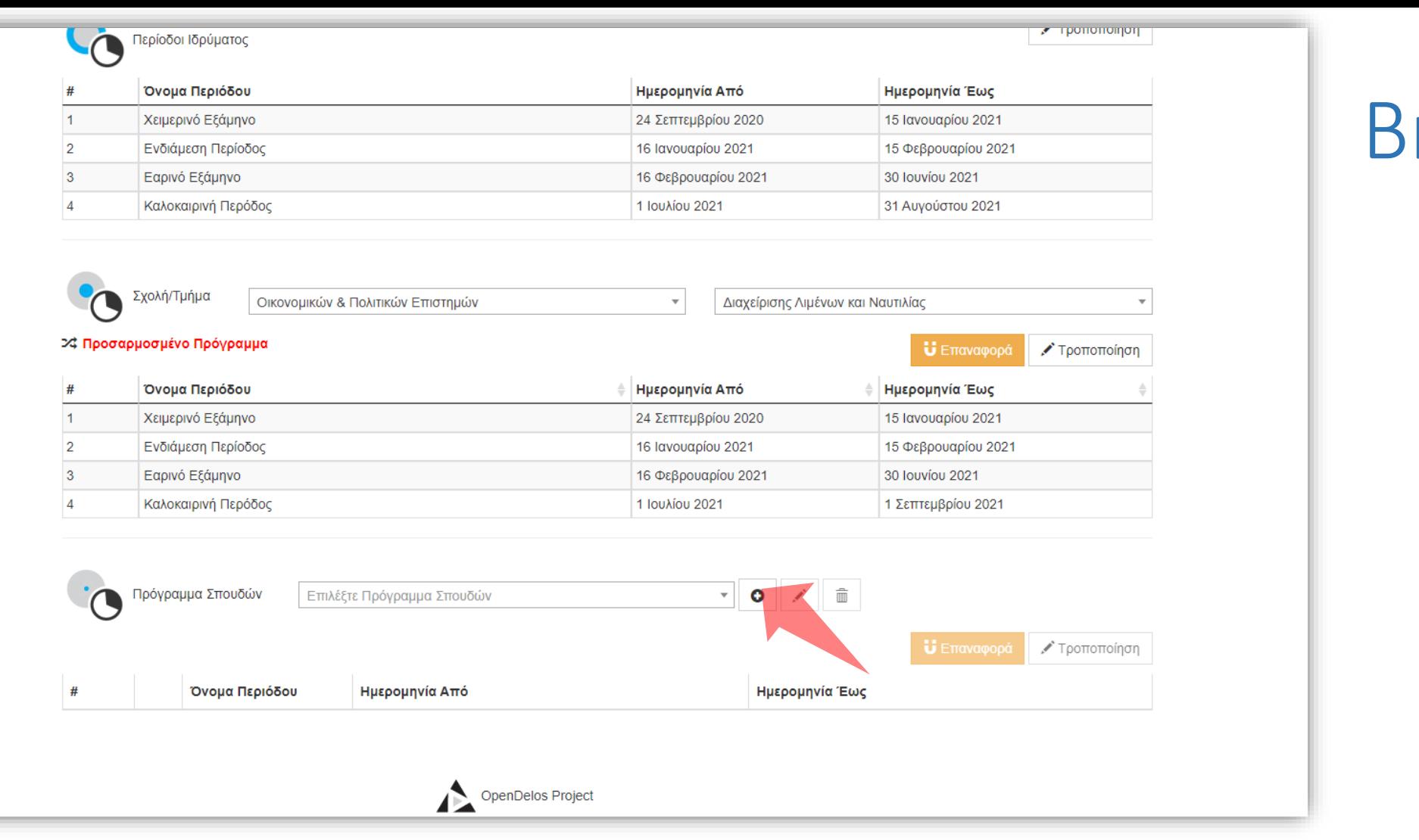

#### Πατήστε 'Δημιουργία νέου προγράμματος Σπουδών'.

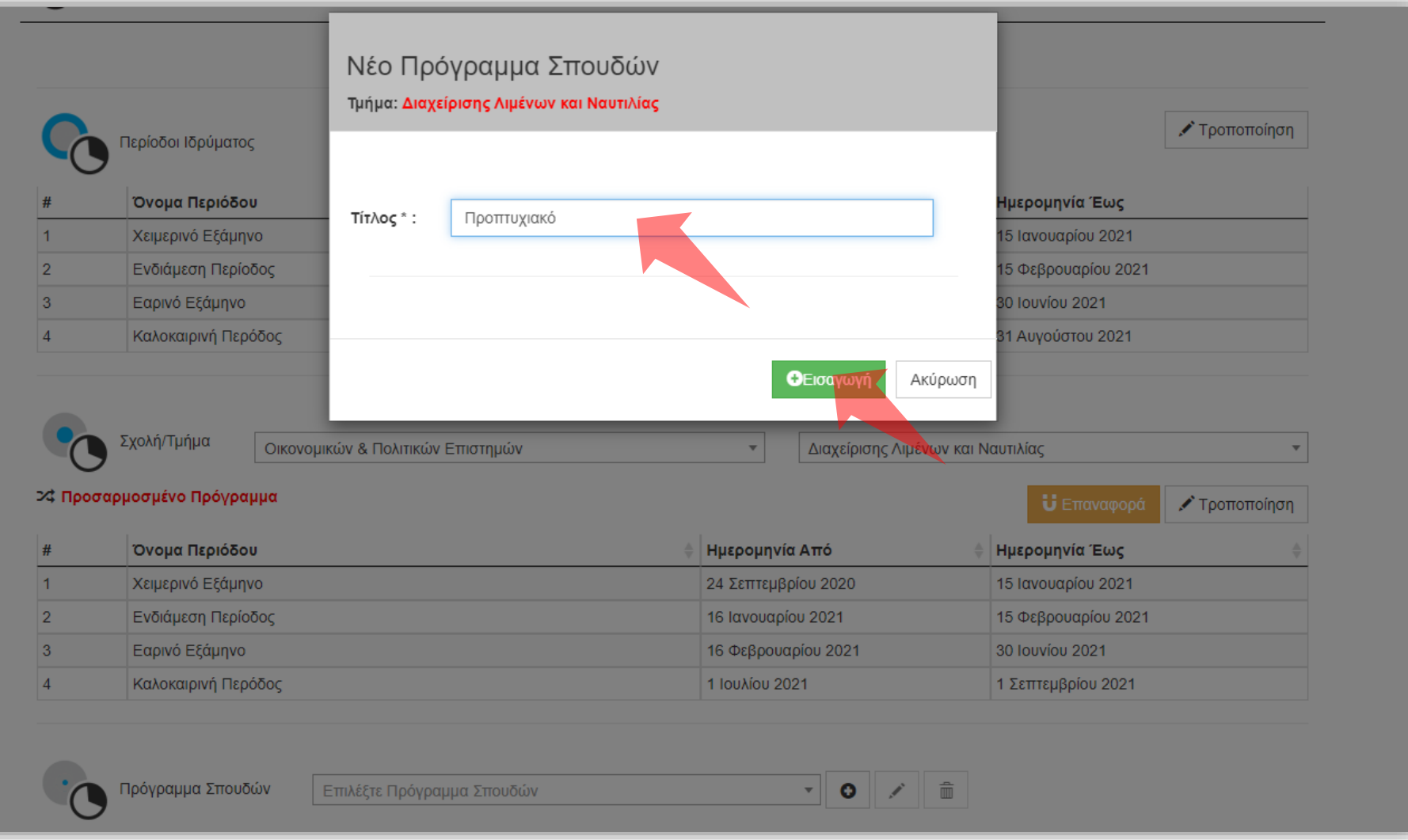

#### Εισάγετε το όνομα του Προγράμματος Σπουδών και πατήστε 'Εισαγωγή'.

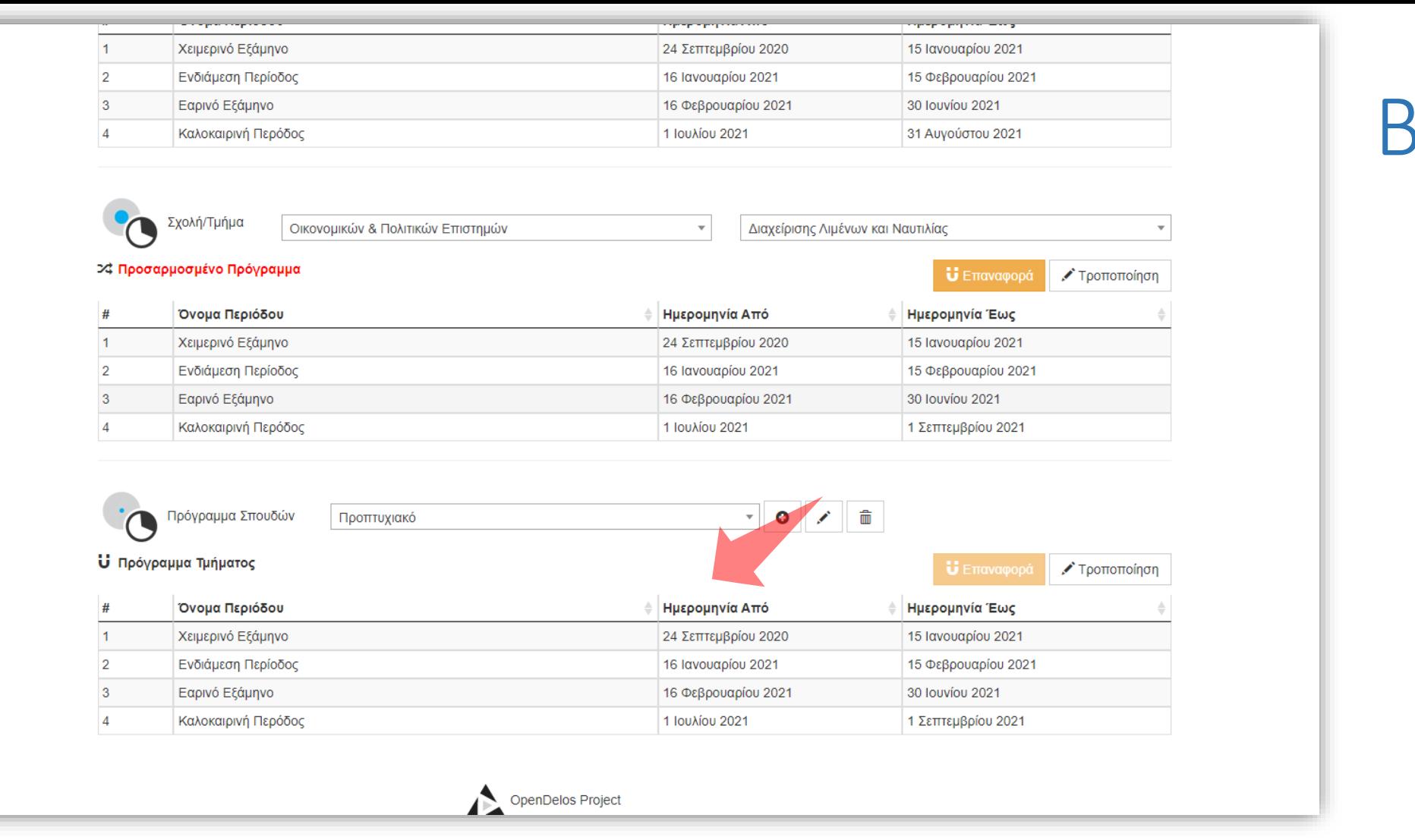

Με την εισαγωγή νέου Προγράμματος δημιουργήθηκε νέα λίστα Περιόδων η οποία αφορά μόνο το συγκριμένο Πρόγραμμα Σπουδών.

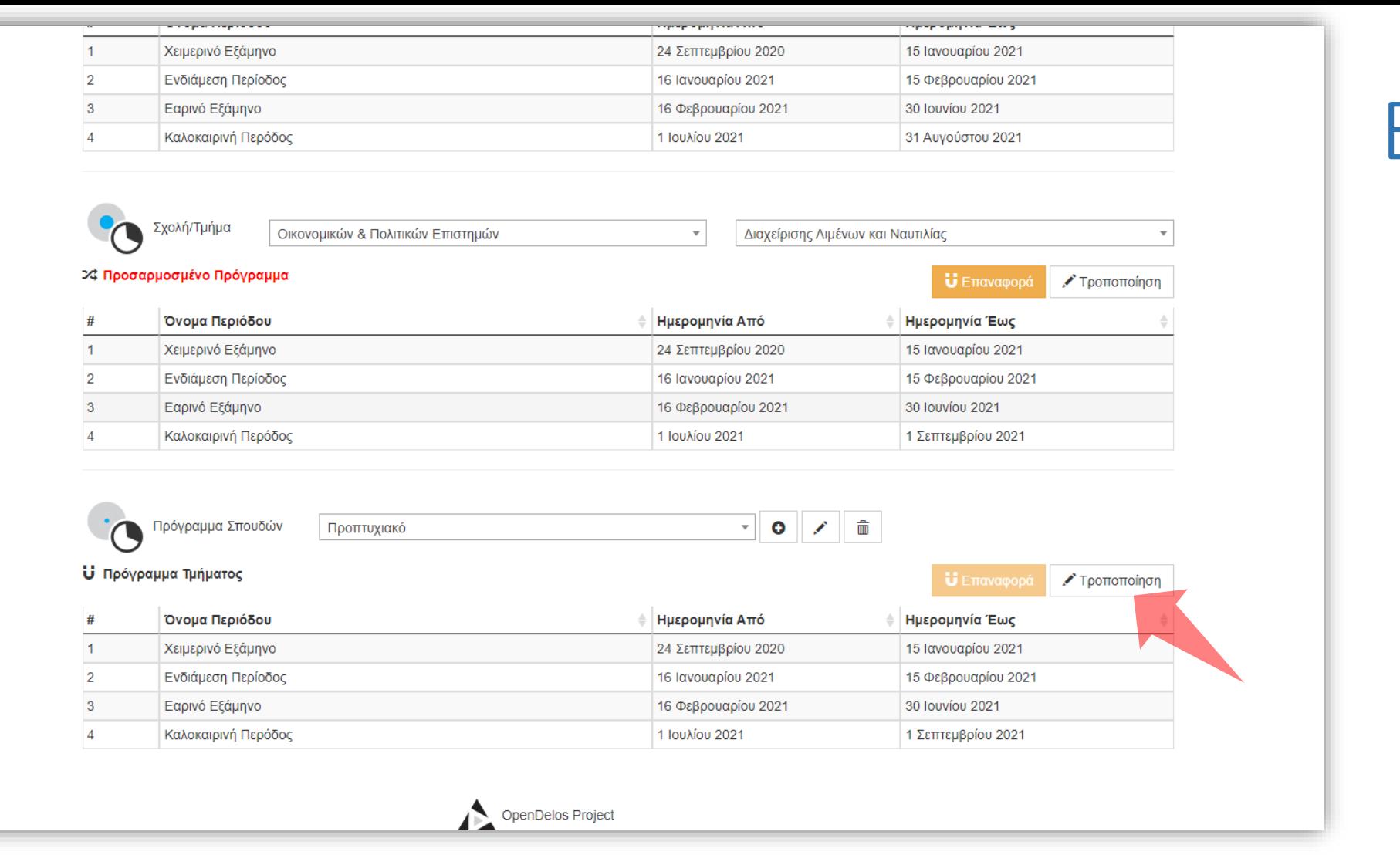

Σε κάθε Πρόγραμμα Σπουδών κατά την νέα εισαγωγή, από προ-επιλογή ορίζονται οι υπάρχουσες ημερομηνίες Περιόδων του Τμήματος. Πατήστε 'Τροποποίηση' για κάνετε τροποποιήσεις.

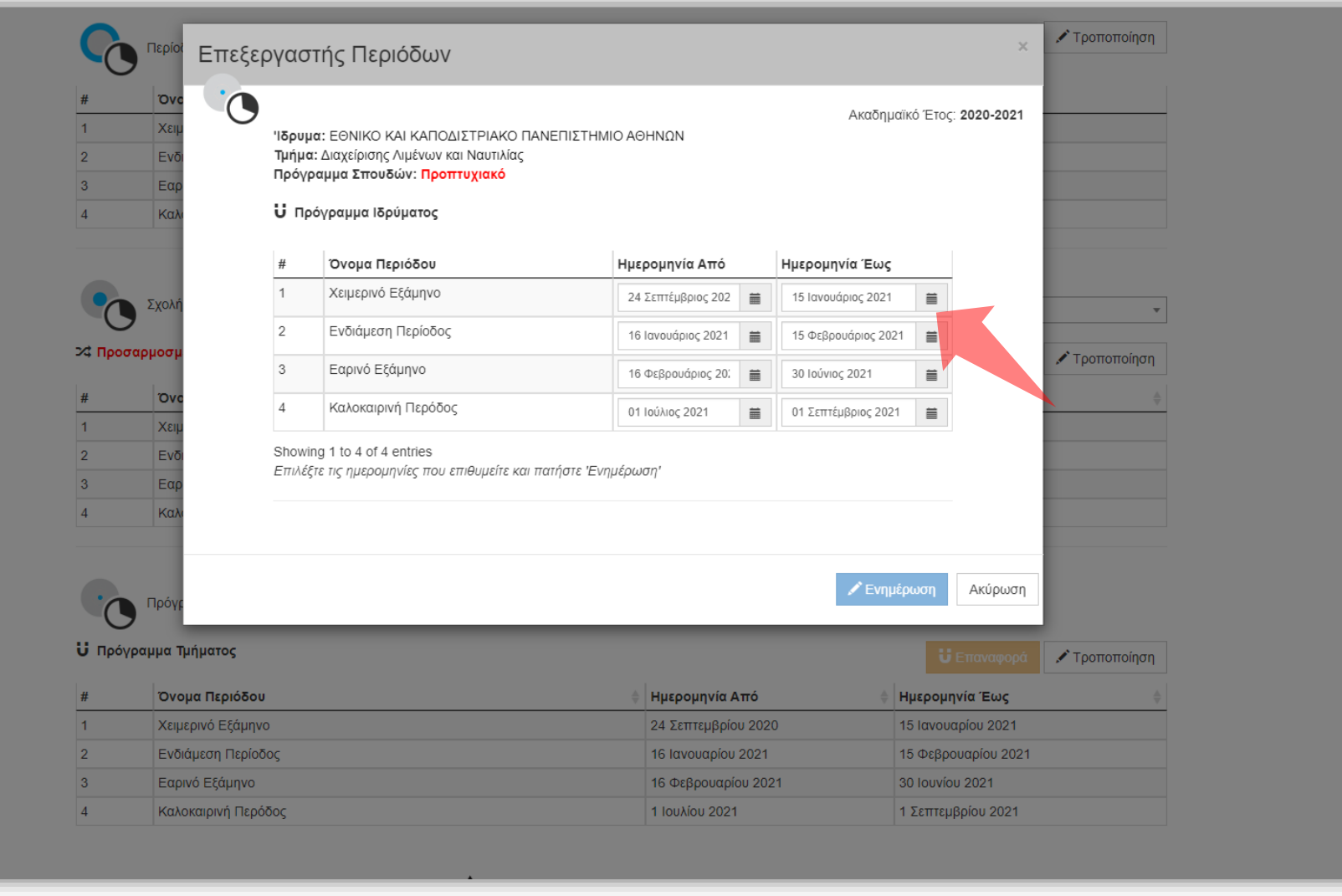

Ομοίως με τις Περιόδους Τμήματος μπορείτε να αλλάξετε τις ημερομηνίες έναρξης και λήξης για το συγκεκριμένο Πρόγραμμα Σπουδών.

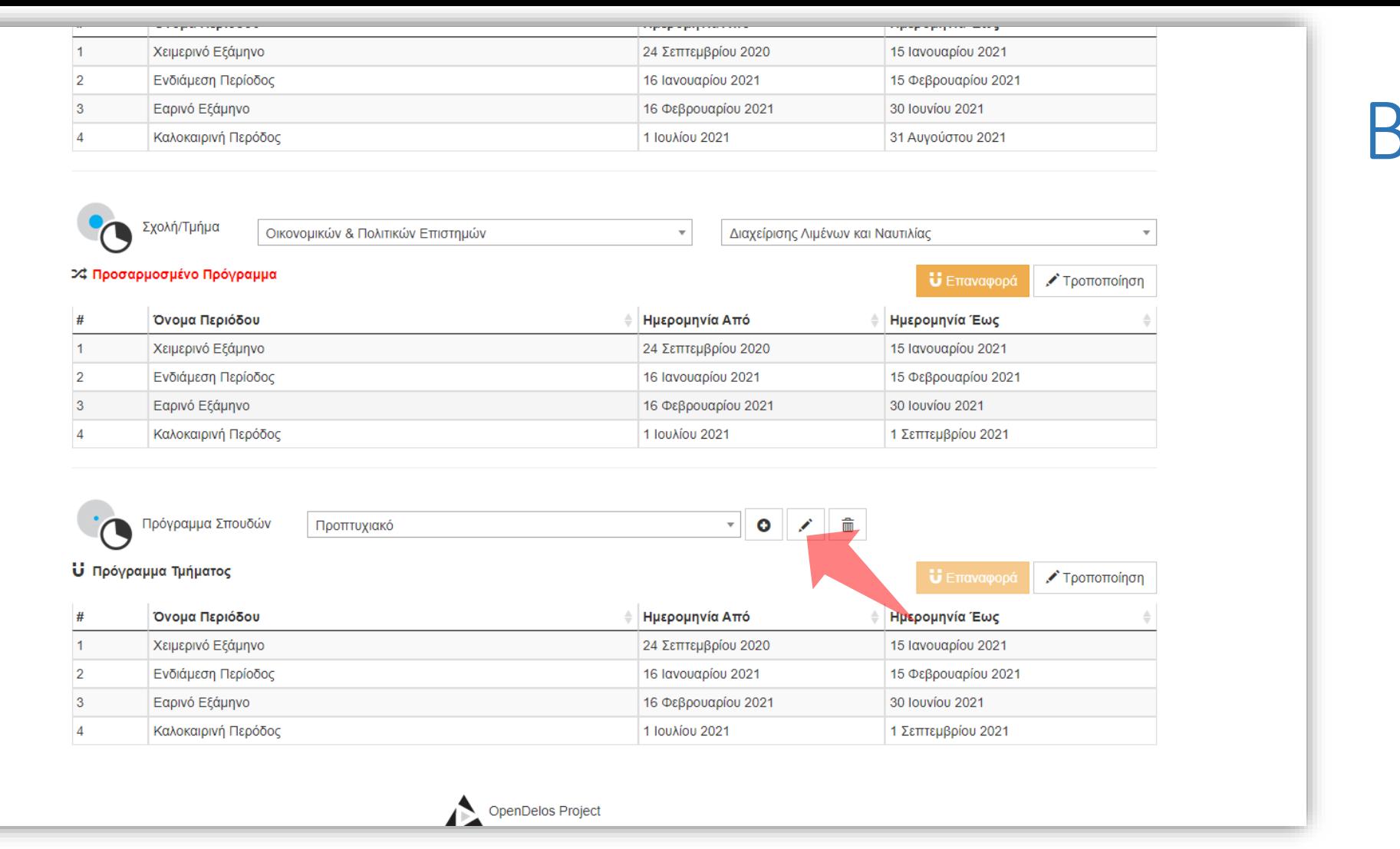

Για να αλλάξετε το όνομα του Προγράμματος Σπουδών πατήστε 'Επεξεργασία'.

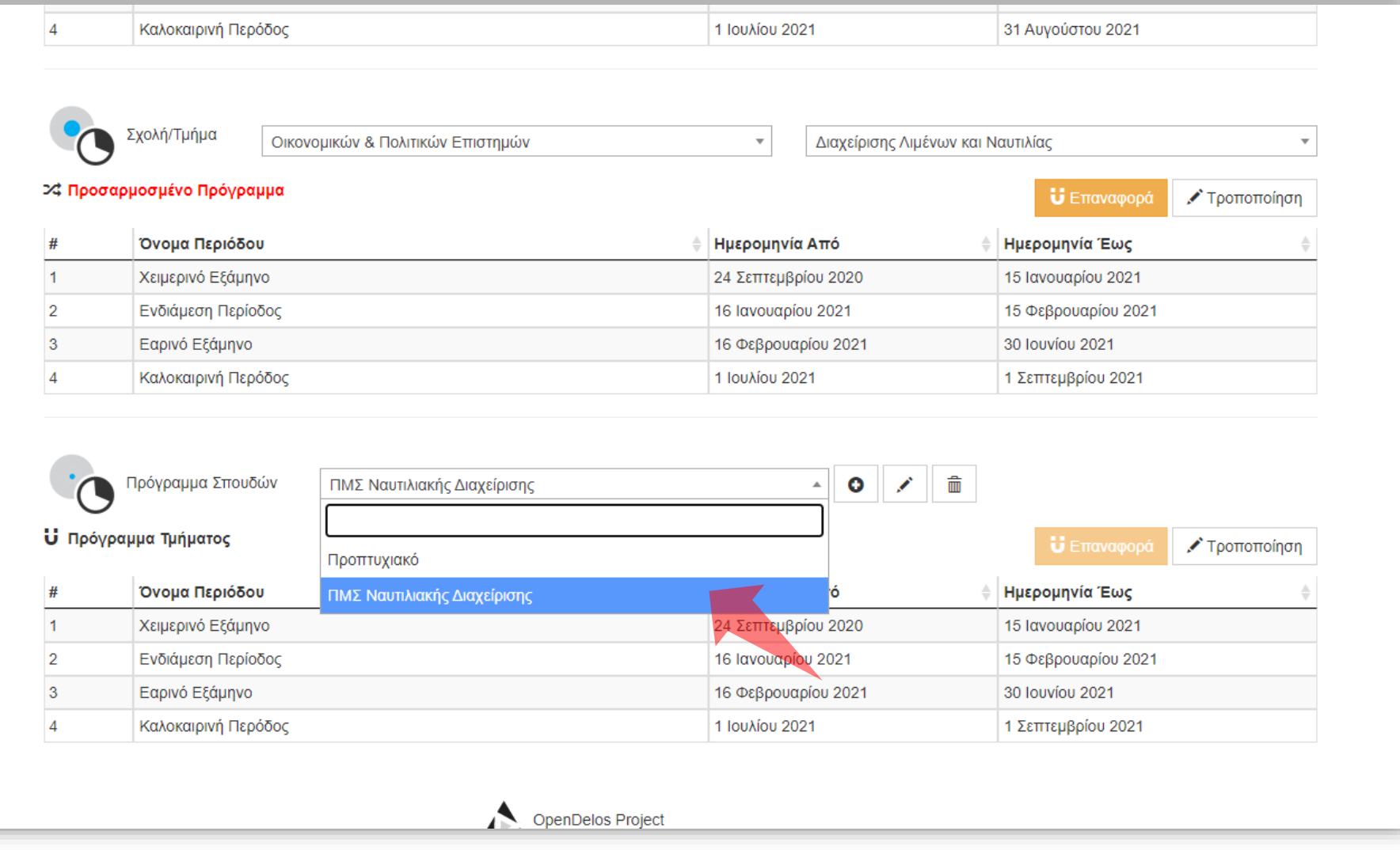

Αν έχετε καταχωρήσει πάνω από ένα Πρόγραμμα Σπουδών, για να αλλάξετε τις ημερομηνίες που το καθορίζουν, επιλέξτε από την λίστα το αντίστοιχο Πρόγραμμα Σπουδών.

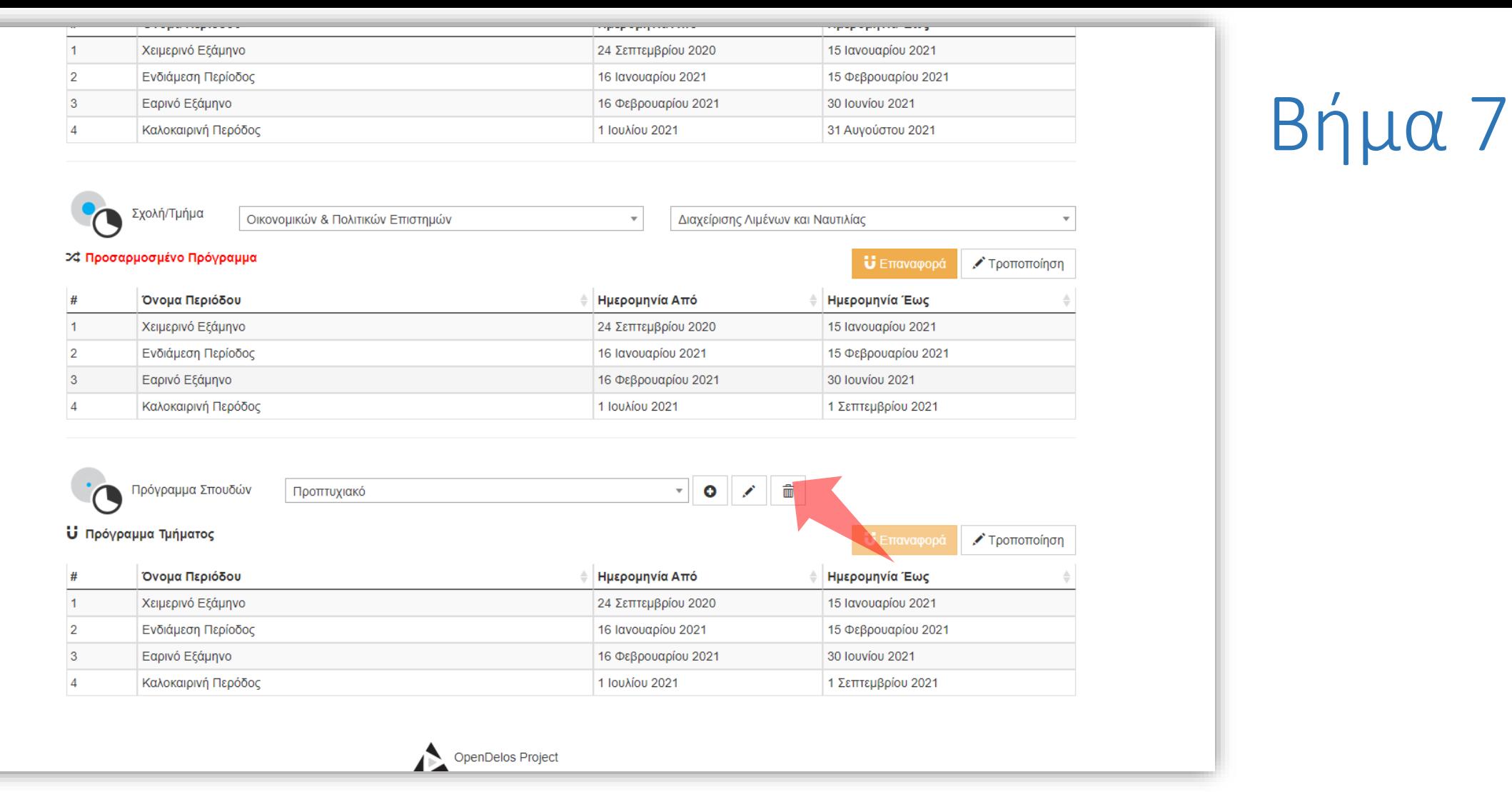

Για να διαγράψετε ένα Πρόγραμμα Σπουδών πατήστε 'Διαγραφή'.

Έχετε ολοκληρώσει την διαδικασία ορισμού/διαχείρισης Ημερομηνιών έναρξης/λήξης Περιόδων ενός Τμήματος ή Προγράμματος Σπουδών Τμήματος.